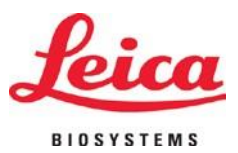

# **HistoCore PERMA S**

## **Stampante per vetrini**

Manuale Operatore - Italiano **Nummero d´ordine: 14 0606 8010**7 **– Revisione** C Si prega di conservare questo manuale con il dispositivo. Si prega di leggere attentamente prima dell´uso.

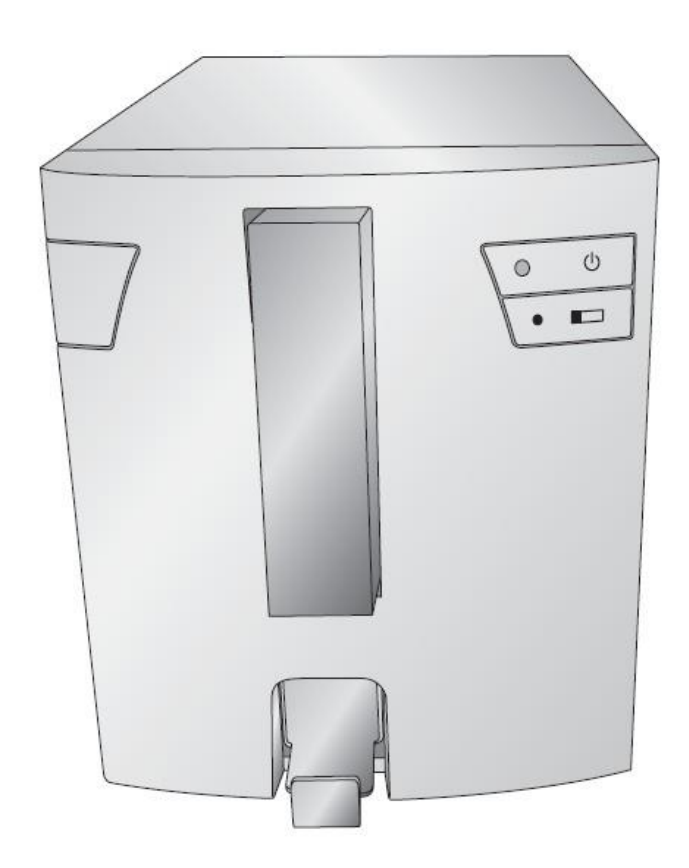

Versione 1.0, Revisione C - 4 - 2021

Prodotto da: Primera Technology, Inc. Two Carlson Parkway North, Suite 375 Plymouth, MN 55447-4446 U.S.A.

Distribuito da: Leica Biosystems Nussloch GmbH Heidelberger Straße 17-19 DE-69226 Nussloch Germania

**Note:** Le informazioni presenti in questo documento sono soggette a cambiamento senza preavviso. NESSUN TIPO DI GARANZIA E`LEGATA A QUESTO MATERIALE, INCLUSA (MA NON LIMITATA) ALLE GARANZIE IMPLICITE DI COMMERCIALITÁ E IDONEITÁ AD UN UTILIZZO PARTICOLARE.

Non si assume nessuna responsabilità per gli errori contenuti in questo manuale o per danni accidentali o consequenziali in relazione alla fornitura, alle prestazioni o all'uso di questo materiale. Tale documento contiene informazioni protette da copyright. Tutti I diritti sono riservati. Questo documento non può essere fotocopiato, riprodotto o tradotto in un'altra lingua senza il preventivo consenso scritto, neanche in parte.

**Riconoscimenti del marchio:** Windows é un marchio registrato di Microsoft Corporation. Tutti I marchi sono di proprietá esclusiva dei rispettivi detentori.

**Cronistoria di pubblicazione:** Edizioni 1.0, Revision A, Copyright 2016, Tutti i diritti sono riservati.

**Dichiarazione di conformità FCC:** Questo apparecchio ottempera alla parte 15 delle norme FCC. L'operazione è sog-getta alle due seguenti condizioni: (1) questo apparecchio non può provocare interferenze nocive e (2) deve accettare qualunque interferenza ricevuta, inclusa l'interferenza che possa produrre un'operazione non desiderata.

**Per gli utenti degli Stati Uniti:** Questo prodotto deve essere alimentato da un plug-in diretto omologato UL, un'alimentazione di classe 2 e una alimentazione ITE omologata UL e denominata "LPS" con potenza nominale d'uscita 12VDC, 4,5 o superiore. Questa apparecchiatura è stata testata e ottempera ai limiti imposti dagli apparecchi digitali di classe A, a norma della parte 15 delle regole FCC. In ambito domestico questo prodotto può provocare interferenze radio, nel qual caso l'utente potrebbe dover adottare adeguate misure. Questo apparecchio produce, utilizza e può irradiare energia a radiofrequenza e, se non installato e utilizzato secondo le presenti istruzioni, può provocare interferenze dannose per le comunicazioni radio. Tuttavia, non si garantisce che l'interferenza non si

- **verifichi in una particolare installazione.** Se questo apparece danno per le per le per le per le per le per le per le per le per le per le per le per le per le per le per le per le per le per le per le per le per le per •
- ricezioni radio e televisive, che possono essere determinate spegnendo o accendendo l'apparecchio Aumentare la separazione tra l´apparecchio e il ricevitore. •
- $\cdot$  Connettere l'apparecchio ad una presa appartenente ad un circuito diverso da quello al quale il • ricevitore è connesso.
- Consultare il rivenditore o un tecnico qualificato radio/TV. E' richiesto l'utilizzo di cavi schermati per ottemperare ai limiti della Classe B della Parte 15 delle Norme FCC. Si avverte che qualunque cambiamento o modifica non espressamente approvata in questo manuale può annullare ilsuo diritto di esercitare e/o ottenere il servizio di garanzia •

Per gli utenti del Canada: Questo apparecchio digitale non eccede i limiti imposti dalla Classe B per il radio rumore per gli apparecchi digitali, prescritti dalle Norme sulle Interferenze Radio del Ministero delle Comunicazioni del Canada.

#### **Attenzione!**

PER EVITARE IL RISCHIO DI INCENDI O PERICOLI DI SHOCK ELETTRICO, NON ESPORRE L'UNITÀ ALLA PIOGGIA O ALL'UMIDITÀ. PER RIDURRE IL RISCHIO DI SHOCK ELETTRICO, NON RIMUOVERE I PANNELLI ESTERNI. LE PARTI INTERNE NON SONO UTILIZZABILI DALL'UTENTE. SI PREGA DI RIVOLGERSI A PERSONALE QUALIFICATO. FAR FUNZIONARE L'APPARECCHIO UNICAMENTE CON LE SPECIFICHE ELETTRICHE ADATTE COME RIPORTATO SULL'ETICHETTA DELLA STAMPANTE E SULL'ADATTATORE AC.

#### **Attenzione!**

**L´UTILIZZO DEI CONTROLLI O LE REGOLAZIONI O LE PRESTAZIONI DI PROCEDURE DIVERSE DA QUELLE INDICATE QUI POSSONO RISULTARE IN RADIAZIONI PERICOLOSE.**

#### **Attenzione!**

**L´UTENTE DEVE VERIFICARE VISUALMENTE OGNI VETRINO STAMPATO PER LEGGIBILITÁ DOPO IL PROCESSO DI STAMPA.**

#### **Attenzione!**

**TUTTI I LABORATORI DEVONO ESEGUIRE LE PROPRIE PROVE PER GARANTIRE CHE L´INCHIOSTRO SIA RESISTENTE CONTRO I VARI REAGENTI, I VETRINI SARANNO SUCCESSIVAMENTE ESPOSTE AD UNA VASTA GAMMA DI FATTORI OLTRE IL CONTROLLO DI LEICA PUOAVERE EFFETTI NEGATIVI SUI RISULTATI. IL LABORATORIO OPERANTE DELL´UNITA COMPORTA LA PIÚ RESPONSABILITÁ PER LA LEGGIBILITÁ DELLA STAMPA DOPO L´ELABORAZIONE CON I REAGENTI.**

#### **Czech: Upozornění!**

**Aby se předešlo riziku vzniku požáru nebo úrazu elektrickým proudem, nevystavujte jednotku dešti nebo vlhkosti. Pro snížení rizika úrazu elektrickým proudem neodstraňujte vnější panely. Jednotka neobsahuje žádné díly, na nichž by údržbu mohl provádět uživatel. Údržbu přenechejte kvalifikovaným servisním pracovníkům. Jednotku používejte pouze v elektrické sítis odpovídajícími parametry, které jsou uvedeny na tiskárně a napájecím adaptéru.**

#### **Upozornění!**

**Použití ovládacích prvků, provádění úprav nebo úkonů jiných, nežjsou zde výslovně uvedeny, může způsobit nebezpečné záření.**

#### **Upozornění!**

**Uživatel musípo vytištění vizuálně zkontrolovat ostrost každého potištěného sklíčka.**

#### **Upozornění!**

**Všechny laboratoře musejí provádětsvé vlastnítesty,aby zajistily,že použitá tiskařská barva bude odolná vůči různým činidlům, jejichž působení budou sklíčka následně vystavena. Výsledky může negativně ovlivnitširoká škála faktorů, na které nemá společnost Leica vliv. Za ostrost tisku po jeho zpracování pomocí činidel plně zodpovídá laboratoř, která tuto jednotku provozuje.**

#### **German: Vorsicht!**

**Das Gerät vor Feuchtigkeit und Regen schützen, um Brand- und Stromschlaggefahr zu vermeiden. Um Stromschläge zu vermeiden, darf die Außenverkleidung nicht abgenommen werden. Enthält keine vom Benutzer wartbaren Teile.Die Wartung ist von qualifiziertem Wartungspersonal auszuführen.Das Gerät darf ausschließlich mit den auf dem Drucker und Netzgerät angegebenen elektrischen Daten betrieben werden.**

#### **Vorsicht!**

**Wenn Verfahren, Regelungen oder Einstellungen vorgenommen werden, die nichtin diesem Handbuch beschrieben sind, kann gesundheitsschädliche Strahlung abgegeben werden.**

#### **Vorsicht!**

**Der Benutzer mussjeden Objektträger nach dem Bedrucken visuell aufseine Lesbarkeit prüfen.**

#### **Vorsicht!**

**Jedes Labor muss seine eigenen Tests durchführen, um sicherzustellen, dass die verwendete Tinte allen Reagenzien standhält, denen die Objektträger ausgesetzt werden. Viele verschiedene Faktoren, die außerhalb der Kontrolle von Leica liegen, können die Ergebnisse negativ beeinflussen. Das Labor, welches das Gerät betreibt,trägt die volleVerantwortung für die Lesbarkeit desAufdrucks nach der Verarbeitung mitReagenzien.**

#### **Spanish: ¡Precaución!**

**Para evitar el riesgo de incendio o descarga eléctrica, no exponga la unidad a la lluvia ni a la humedad. Para reducir elriesgo de descarga eléctrica, no quite los paneles exteriores. No hay piezasreparables por el usuario en el interior. Para cualquier reparación, contacte únicamente con personal de servicio cualificado. Utilice la unidad solamente bajo las especificaciones eléctricas adecuadas, indicadas en la etiqueta de la impresora yen el adaptador de corriente alterna.**

#### **¡Precaución!**

El uso de controles o ajustes o la realización de procedimientos distintos a los aquí especificados puede **provocar radiación peligrosa.**

#### **¡Precaución!**

**El usuario debe revisar visualmente cada portaobjetosimpreso para verificarla legibilidad tras el proceso de impresión.**

#### **¡Precaución!**

**Todosloslaboratorios deben realizar sus propias pruebas para asegurarse de que la tinta sea resistente a los distintosreactivos a los cualeslos portaobjetosserán posteriormente expuestos. Existe una amplia gama de factores fuera del control de Leica que pueden tener efectos negativos en los resultados. El laboratorio que opere la unidad asumirá la plena responsabilidad en cuanto a la legibilidad de la impresión tras el procesamiento conreactivos.**

#### Japanese: 注意!

火災または感電の危険を避けるために、装置を雨や湿気にさらさないでください。感電の危険性を低減する ために、外部パネルを取り外さないでください。ユーザーが修理可能なパーツは内臓されていません。修理 は、資格のある担当者に依頼してください。プリンターとACアダプターにラベル表示されている適切な電気 的仕様でのみ装置を操作ししてください。

#### 注意!

規定されている以外の制御、調整、手順を行うと、危険な放射能にさらされる可能性があります。

注音!

ユーザーは、印刷処理後に、印刷されたスライドの視認性を目視で確認する必要があります。

#### 注意!

すべての検査室は、その後スライドに使用されるさまざまな試薬に対してインクが耐性を示すことを確 認 するために、自らテストを行ってください。 ライカがチェックできていない範囲にある要因が、結果 に良くない影響を与える場合があります。装置を操作する検査室は、試薬処理後の印刷の視認性に関 して 全面的な責任を負うものとします。

#### **Portuguese: Precaução!**

**Para evitar o risco de incêndios ou choques elétricos, não exponha o aparelho à chuva ou à humidade. Para**  reduzir o risco de choques elétricos, não remova os painéis exteriores. Não existe qualquer peça interna que **possa serreparada pelo utilizador. Se precisar de assistência, contacte pessoal qualificado.Utilize oaparelho apenas com as especificações elétricas apropriadas, conforme indicado na impressora e no transformador de AC.**

#### **Precaução!**

A utilização de controlos e regulações ou a realização de procedimentos não descritos aqui poderá causar a **emissão de radiações perigosas.**

#### **Precaução!**

**Após a impressão, o utilizador precisa de verificar visualmente a legibilidade de cada lâmina impressa.**

#### **Precaução!**

**Todososlaboratóriostêm de realizar testesindependentes, de forma a assegurar que a tinta é resistente aos vários reagentes aos quais as lâminas serão subsequentemente expostas. Existe uma vasta gama de fatores fora do controlo da Leica, que poderão afetar negativamente osresultados. Olaboratório que operar o aparelho, após o processamento com os reagentes, assumirá toda a responsabilidade pela legibilidade da impressão.**

#### **Slovak: Pozor!**

**Aby ste predišli nebezpečenstvu požiaru alebo zásahu elektrickým prúdom, nevystavujte zariadenie dažďu ani vlhkosti. Aby ste znížili riziko zásahu elektrickým prúdom, neodstraňujte vonkajšie panely. Vnútri nie sú žiadne časti, ktoré môže opraviť používateľ. Serviszverte kvalifikovanému servisnému personálu. Zariadenie používajte iba so správnymi elektrickými parametrami uvedenými na štítku na tlačiarni a AC adaptéri.**

#### **Pozor!**

**Používanie ovládačov alebo nastavení alebo vykonávanie postupov, ktoré nie sú uvedené v tomto dokumente, môže spôsobiť nebezpečné vyžarovanie.**

#### **Pozor!**

**Po vytlačení musí používateľ vizuálne skontrolovať čitateľnosť každého mikroskopického sklíčka.**

#### **Pozor!**

**Všetky laboratóriá musia vykonať svoje vlastné testy, aby sa ubezpečili, že atrament je odolný voči rôznym reakčným činidlám, ktorým budú mikroskopické sklíčka následne vystavené. Široký rozsah faktorov mimo pôsobnostispoločnosti Leica môže mať negatívny vplyvna výsledky. Laboratórium prevádzkujúce zariadenie bude niesť plnú zodpovednosť za čitateľnosť výtlačku po spracovaní reakčnými činidlami.**

#### **French: Mise en garde!**

Pour éviter un incendie ou une décharge électrique, ne pas exposer l'appareil à la pluie ou à l'humidité. Pour **réduire le risque de décharge électrique, ne pasretirer les panneaux extérieurs. Aucune pièce interne ne peut être réparée parl'utilisateur Pourtout entretien ou réparation,se reporter à un personnel qualifié.Respecter les spécifications électriques indiquées sur l'imprimante et l'adaptateur secteur pour faire fonctionner l'appareil.**

**Mise en garde!**

**L'utilisation de commandes ou de réglages ou de procédures autres que celles spécifiées dans la présente risque provoquer des radiations dangereuses.**

**Mise en garde!**

**L'utilisateur doitinspecter visuellement chaque lame pour vérifier la lisibilité après impression.**

**Mise en garde!**

**Tous les laboratoires doivent effectuer leurs propres tests pour s'assurer que l'encre est résistante aux divers réactifs auxquellesleslamesseront ensuite exposées.De nombreux facteurs hors du contrôle de Leica peuvent avoir des effets négatifs sur les résultats. L'entière responsabilité de la lisibilité de l'empreinte suite au traitement avec des réactifs incombe au laboratoire chargé du fonctionnement del'appareil.**

#### Chinese: 注意!

为防止火灾或触电事故发生,请勿让设备遭受雨淋或受潮。 为降低触电事故发生风险,请勿拆卸外面 板。设备内部没有用户自己能维修的部件。请让合格的维修人员提供维修服务。使用设备只能连接符合 打 印机和交流电源适配器上所标识的正确电气规格的电源。

注意!

未按照本说明书的要求使用控制器,调节装置或操作流程进行设备操作,可能会导致激光照射的危险。

注意!

打印完成后,用户需要目视检查每张打印好的玻片上的打印内容是否清晰易读。

注意!

所有实验室都必须自己通过实验来确保所用墨水能够耐受玻片后续将要接触的各种试剂。非徕卡所能控 制的诸多因素可能会对结果产生负面影响。打印后的玻片经试剂处理后,打印内容的易读性应由使用本 设备的实验室承担全部责任。

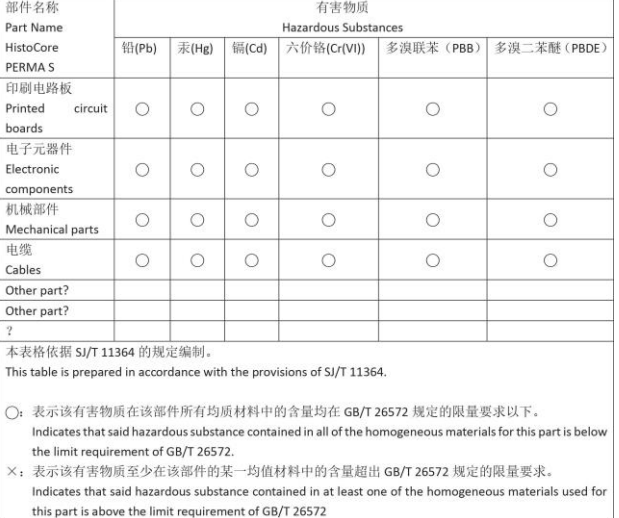

#### 产品中有毒物质的名称及含量 Names and Contents of the Hazardous Substances

#### **Polish: Uwaga!**

**Aby zapobiec pożarowi lub porażeniom prądem, chronić urządzenie przed deszczem i wilgocią. Aby zmniejszyć niebezpieczeństwo porażenia prądem elektrycznym, NIE należy zdejmować zewnętrznych paneli. Wewnątrz urządzenia nie znajdują się żadne części przeznaczone do samodzielnej naprawy przez użytkownika. Naprawę urządzenia należypowierzyćwykwalifikowanym pracownikom serwisu.Urządzenie należy obsługiwać jedynie zgodniez właściwymi parametrami elektrycznymi podanymi na drukarce i zasilaczu AC.**

#### **Uwaga!**

**Użycie elementów sterujących, ustawień lub zastosowanie procedur innych niż określone w niniejszej instrukcji może spowodować narażenie na niebezpieczne promieniowanie.**

#### **Uwaga!**

**Po zakończeniu procesu drukowania użytkownik powinien dokonać wzrokowej kontroli każdego pokrytego drukiem szkiełka pod kątem czytelności.**

#### **Uwaga!**

**Wszystkie laboratoria muszą przeprowadzić własne testy w celu sprawdzenia, czy atrament jest odporny na różne odczynniki, których działaniu zostaną następnie poddane szkiełka. Na wyniki może negatywnie wpłynąć cały szereg czynników będących poza kontrolą firmy Leica. Laboratorium obsługujące urządzenie ponosi pełną odpowiedzialność za czytelność nadruków po poddaniu szkiełek działaniu odczynników.**

#### **Croatian: Oprez!**

Kako biste spriječili opasnost od požara ili udara, ne izlažite jedinicu kiši ili vlazi. Kako biste smanjili opasnost od **električnog udara, ne uklanjajte vanjske ploče. U unutrašnjosti se ne nalaze dijelovi koje korisnik sam može servisirati. Povjerite servis kvalificiranom servisnom osoblju. Jedinicu rabite samo s propisnim električnim specifikacijama, kao što je naznačeno na pisaču i AC adapteru.**

#### **Oprez!**

**Uporaba kontrola, prilagođavanja ili primjena postupaka, osim ovdje specificiranih, može rezultirati opasnim zračenjem.**

#### **Oprez!**

**Korisnik mora vizualno provjeriti čitljivostsvakog ispisanog stakalca nakon postupka ispisivanja.**

#### **Oprez!**

**Svi laboratoriji moraju provesti vlastita ispitivanja kako bi se uvjerili da je tinta otporna na razne reagense kojima će stakalca naknadno biti izložena. Na rezultate mogu negativno utjecati raznorazni čimbenici koje**  tvrtka Leica ne može predvidjeti. Laboratorij u kojem se jedinica rabi u potpunosti odgovara za čitljivost ispisa **nakon obrade reagensima.**

#### **Hungarian: Vigyázat!**

**A tűz vagy az áramütés veszélyének a megelőzése érdekében az egységet ne tegye ki esőnek vagy nedvességnek. Az áramütés kockázatának elkerülése érdekében, ne távolítsa el a külső védőborítást. Belül nem találhatók felhasználó által javítható alkatrészek.A javítást bízza képzett karbantartó személyzetre. Az egységet csak a nyomtatón és az váltakozó áramú adapter címkéin megtalálható jellemzőknek megfelelő elektromos hálózatról üzemeltesse.**

#### **Vigyázat!**

**Amennyiben a jelen leírásban nem található vezérlőket, beállításokat vagy teljesítményt befolyásoló eljárásokat alkalmaz, fennáll a káros sugárzás veszélye.**

#### **Vigyázat!**

**A nyomtatási folyamatot követően a felhasználó ellenőrizze minden egyes nyomtatott dia olvashatóságát.**

#### **Vigyázat!**

**Az összeslaboratórium sajátteszteléssel ellenőrizze, hogy a tinta ellenáll azoknak a reagenseknek, amelyeknek a jövőben a diák ki lesznek téve. A Leica hatáskörén kívül álló számos egyéb tényező is negatívan befolyásolhatja az eredményeket. A reagensekkel kezelt lenyomatok olvashatóságáért teljes mértékben az egységet üzemeltető laboratórium vállalja a felelősséget.**

#### **Dutch: Let op!**

Stel het apparaat niet bloot aan regen of vocht, om het risico op brand of elektrocutie te voorkomen. Voorkom **het risico op elektrocutie: verwijder geen buitenpanelen. Dit apparaat bevat geen onderdelen die door de gebruiker gerepareerd of onderhouden kunnen worden. Laat reparaties en onderhoud door bevoegd onderhoudspersoneel uitvoeren. Gebruik het apparaat uitsluitend volgens de juiste elektrische specificaties zoals aangegeven op de printer en de netspanningsadapter.**

#### **Let op!**

**Gebruik van bedieningselementen of het verrichten van afstellingen of procedures op andere wijze dan hier voorgeschreven kan resulteren in schadelijke straling.**

#### **Let op!**

**De gebruiker dient elk bedrukt glaasje na het bedrukken op leesbaarheid te controleren.**

#### **Let op!**

**Laboratoria dienen hun eigen tests te verrichten om te controleren of de inkt bestand is tegen de diverse reagentia waaraan de glaasjes blootgesteld zullen worden. Er zijn vele factoren die van negatieve invloed zijn op de uitkomsten, en die buiten de macht van Leica vallen.Hetlaboratorium waar het apparaat wordt gebruikt is als enige verantwoordelijk voor de leesbaarheid van de afdruk na bewerking met reagentia.**

#### **Turkish: Dikkat!**

**Yangın veya elektrik çarpması riskini önlemek için, üniteyi yağmur veya neme maruz bırakmayın. Elektrik çarpmasıriskini azaltmak için dış panelleri çıkarmayın. İçinde kullanıcıtarafından bakımı yapılamaz parçalar vardır. Yetkiliservis personeline başvurun. Üniteyisadece, Yazıcı ve AC adaptörü üzerinde etikette belirtilen şekilde, uygun elektriksel şartlara göre çalıştırın.**

#### **Dikkat!**

**Burada belirtilenleri haricinde kontrollerin, ayarların ya da yordamların kullanılmasıtehlikeliradyasyona neden olabilir.**

#### **Dikkat!**

**Kullanıcı baskı işleminden sonra bastırılan herlamı okunabilirlik açısından görsel kontrol etmelidir.**

#### **Dikkat!**

**Tüm laboratuvarlar, mürekkebin lamların maruz kalacağı çeşitli reaktif maddelere dayanıklı olduğundan emin olmak için kendi testlerini yapmalıdır. Leica'nın kontrolü dışındaki çok çeşitli faktörlerin sonuçlar üzerinde olumsuz etkileri olabilir.Üniteyi çalıştıran laboratuvarreaktif maddelerle işlemden sonra baskının okunabilirlik için tüm sorumluluğu üstlenmelidir.**

#### **Danish: Forsigtig!**

**Enheden må ikke udsættes for regn eller fugt for at forebygge risikoen for brand eller stød. Fjern ikke de udvendige panelerfor atformindske risikoen for elektrisk stød. Ingen bruger-anvendelige dele indeni.Henvis servicering til kvalificeret servicepersonale. Betjen kun enheden med de behørige elektriske specifikationer som mærket på printeren og vekselstrømsadapteren.**

#### **Forsigtig!**

**Brug af kontrolfunktioner ellerjusteringer af eller udførelse af procedurer bortset fra det,som erspecificeret heri, kan medføre farlig stråling.**

#### **Forsigtig!**

**Brugerenskal efterse hverttrykt objektglasforlæselighed eftertrykningen.**

#### **Forsigtig!**

**Alle laboratorier skal foretage deres egne prøver for at sikre, at blækket er resistent mod de forskellige reagenser,som objektglassene efterfølgende bliver udsatfor.En række forhold,som er uden for Leicas kontrol, kan påvirke resultaterne negativt. Laboratoriet, som anvender enheden, har eneansvaret for aftrykkets læselighed efter behandling med reagenser.**

#### **Italian: Attenzione!**

Non esporre l'unità a pioggia o umidità per prevenire il rischio di incendi o scosse elettriche. Non rimuovere **i pannelli esterni per ridurre il rischio di scosse elettriche. All'interno non sono presenti parti riparabili dall'utente. Far eseguire le riparazioni esclusivamente a personale qualificato. Far funzionare l'unità in conformità alle specifiche elettriche indicate sulla stampante e l'adattatore c.a.**

#### **Attenzione!**

**L'uso dei comandi o l'esecuzione di regolazioni o procedure diversi da quelli specificati puo causare radiazioni pericolose.**

#### **Attenzione!**

**È necessario che l'utente controlli visivamente ogni vetrino stampato dopo il processo distampa.**

#### **Attenzione!**

Ogni laboratorio deve eseguire i propri test per assicurarsi che l'inchiostro sia resistente ai vari reagenti a cui i vetrini saranno esposti. Esiste un gran numero di fattori al di fuori del controllo di Leica che possono influire **negativamente sui risultati. La responsabilità della leggibilità della stampa dopo l'esposizione ai reagenti è esclusivamente del laboratorio che opera l'unità.**

#### **Swedish: Varning!**

**För att förhindra brand- eller stötrisker fr enheten inte utsttas för regn eller fukt. För att minska risken för elektriska stötar fr ytterpanelerna inte avlgsnas. Det finns inga delar inuti enheten som anvndaren kan underhlla. Allt underhll ska utföras av kvalificerad underhllspersonal. Anvnd rtt elektriska specifikationer enligt etiketten pskrivaren och vxelströmsadaptern.**

#### **Varning!**

**Anvndning av andra reglage, justeringar eller procedurern dem som specificerasi detta dokument kan leda till farlig strlning.**

#### **Varning!**

**Efter varje tryckning mste anvndaren visuellt kontrollera att dettryckta glasetr lsbart.**

#### **Varning!**

**Alla laboratorier mste utföra sina egna testför att kontrollera att blcketr bestndigt mot de olika reagenter som glasen senare kommer att utsttas för. Det finns mnga faktorer som Leica inte har kontroll över som kan pverka resultaten negativt. Det laboratorium som anvnder enhetenr ensamt ansvarigt för tryckets läsbarhet efter behandling med reagenter.**

#### **Norwegian: Forsiktig!**

**For unngfare for brann eller støt bør du ikke utsette apparatet for regn eller fuktighet. For redusere faren for elektrisk støt bør du ikke fjerne ytterpanelene. Det er ingen deler inni som kan repareres av bruker. Reparasjoner skal utføres av fagpersoner. Enheten skal kun fungere i samsvar med de elektriske spesifikasjonene som er angitt pskriveren ogAC-adapteren.**

#### **Forsiktig!**

Bruk av andre betjeningsanordninger, innstillinger eller instruksjoner enn de som er angitt her kan føre til farlig **strling.**

#### **Forsiktig!**

**Brukeren msjekke visuelt at hvert utskrevne objektglass er leselig ettertrykkeprosessen.**

#### **Forsiktig!**

Alle laboratorier bør utføre deres egne tester for sikre at blekket er bestandig mot de forskjellige reagensene **som objektglassene senere vil eksponeres for. En lang rekke faktorer utenfor Leicas kontroll kan ha negativ innvirkning presultatene. Laboratoriet som bruker enheten, har det fulle ansvar for at avtrykket er leselig etter behandling med reagenser.**

Korean: 주의!

화재나 감전 위험을 예방하려면 빗물이나 습기에 기기를 노출하지 마십시오. 감전 위험을 줄이려면 외부 패널 을 제거하지 마십시오. 내부에는 사용자가 수리할 수 있는 부품이 없습니다. 자격이 있는 서비스 담당자에게 서 비스를 요청하십시오. 프린터 및 AC어댑터레이블에 기재된 적절한 전기 규격에 따라 장비를 작동하십시오.

주의!

여기에 명시되지 않은 절차를 제어, 조정 또는 수행할 경우 위험한 방사선이 방출될 수 있습니다.

주의!

인쇄 작업 후에는 사용자가 각각의 인쇄된 슬라이드가 얼마나 뚜렷한지를 눈으로 직접 확인해야 합니다. 주의!

모든 실험실은 슬라이드가 노출될 다양한 시약에 대해 잉크가 저항력이 있는지의 여부를 직접 테스트하여 확 인해야 합니다.

라이카가 통제하지 못하는 다양한 요인으로 인하여 결과에 부정적인 영향이 미칠 수 있습니다. 시약을 사용하 여 처리한 이후 인쇄물의 가독성에 대한 책임은 전적으로 장비를 작동하는 실험실에 있습니다.

#### Russian: Внимание!

В целях предотвращения возгорания или поражения электрическим током запрещается подвергать данное устройствовоздействиюдождяиливлаги. Чтобыснизитьопасностьпоражения электрическимтоком, не снимайте внешниепанели.Внутриотсутствуютдетали, требующиепользовательского обслуживания. Обслуживание устройства должно выполняться квалифицированным специалистом. Использование оборудования допускается только в условиях соответствия электрическим характеристикам, указанным на принтере и адаптере переменноготока.

#### Внимание!

Использование средств управления, регулировка или выполнение процедур, помимо указанных в данном документе, может привести к воздействию опасного излучения.

#### Внимание!

По завершении процесса печати пользователю необходимо визуально проверить читаемость каждого отпечатанного стекла.

#### Внимание!

Все лаборатории обязаны самостоятельно выполнять тесты по устойчивости чернил различным реагентам, воздействую которых будут подвергаться стекла.

Негативноевоздействиенаконечныйрезультатможет оказыватьширокийспектрфакторов, независящихот Leica. Лаборатория, выполняющая работу, несет полную ответственность за читаемость отпечатка после взаимодействия с реагентами.

Arabic

تحذير إ لمنع مخاطر نشوب الحريق، لا تعرض الوحدة إلى المطر أو الرطوبة. .<br>لتقليص مخاطر الصدمة الكهربائية لا ترفع الألواح الخارجية من مكانها. لا توجد قطع قابلةٌ للخدمة من قبلَ المستعملَ ۖ اطلبٌ من أفر آد الخدمة المؤهلين للَّقِيام بالخَّدمة. قم بتشغيل الوحدة فقط باستعمال المواصفات الكهربائية الملائمة كما هي مبينة في بطاقة التعريف الملصقة على الطابعة ومهايئ التيار المتناء بAC

تحذير ! إن استُخدام ضوابط أو تعديلات أو القيام بإجراءات غير الإجراءات المحددة في هذا المستند سيؤدي إلى انبعاث إشعاعات خطير ة.

تحذير إ يتوجب على المستعمل فحص كل شريحة مجهرية مطبوعة بصريًا للتأكد من وضوحها بعد عملية الطبع

تحذير إ على كافة المعامل إداء اختبار اتها الخاصة للتأكد من أن الحبر مقاوم<br>للكواشف المتعددة التي تتعرض لها الشرائح المجهرية لاحقًا<br>سيكون لمجموعة كاملة من العوامل خارج سيطرة لإيكا تأثير ات سلبية علي النتائج. يتحملُ المعمل الذيِّ يشغل الوحدة المسؤوِّلية الكاملة لوصوح الطبعة بعد المعالجة بالكو اشف

#### **Greek: Προσοχή!**

**Για να αποφευχθεί ο κίνδυνος πυρκαγιάς ή ηλεκτροπληξίας, μην εκθέτετε τη συσκευή στη βροχή ή σε υγρασία. Για να μειωθεί ο κίνδυνος ηλεκτροπληξίας, μην αφαιρείτε τα εξωτερικά πάνελ. Τα εσωτερικά εξαρτήματα δεν είναι επισκευάσιμα από το χρήστη. Για την επισκευή, απευθυνθείτε σε εξειδικευμένο προσωπικό σέρβις. Θέστε σε λειτουργία τη μονάδα μόνο εάν πληρούνται οι απαιτήσεις για τις ηλεκτρικές εγκαταστάσεις που αναφέρονται στον εκτυπωτή και στον μετασχηματιστή εναλλασσόμενου ρεύματος (AC).**

#### **Προσοχή!**

**Η χρήση χειριστηρίων ή προσαρμογέων ή η εκτέλεση διαδικασιών, διαφορετικών από αυτές που ορίζονται στο παρόν, ενδέχεται να προκαλέσουν έκθεση σε επικίνδυνη ακτινοβολία.**

#### **Προσοχή!**

**Αφού ολοκληρωθεί η διαδικασία εκτύπωσης, ο χρήστης πρέπει να ελέγξει οπτικά κάθε ένα εκτυπωμένο πλακίδιο.**

#### **Προσοχή!**

**Όλα τα εργαστήρια πρέπει να εκτελούν τις δικές τους δοκιμές ώστε να διασφαλίσουν ότι το μελάνι είναι ανθεκτικό στα διάφορα αντιδραστήρια στα οποία εκτίθενται ακολούθως τα πλακίδια. Υπάρχουν πολλοί παράγοντες τους οποίους δεν μπορεί να ελέγξει η Leica και οι οποίοι μπορούν να έχουν αρνητική επίδραση στα αποτελέσματα. Την ευθύνη για την αναγνωσιμότητα του αποτυπώματος μετά την επεξεργασία με αντιδραστήρια, φέρει το εργαστήριο στο οποίο λειτουργεί η μονάδα.**

## **Sommario**

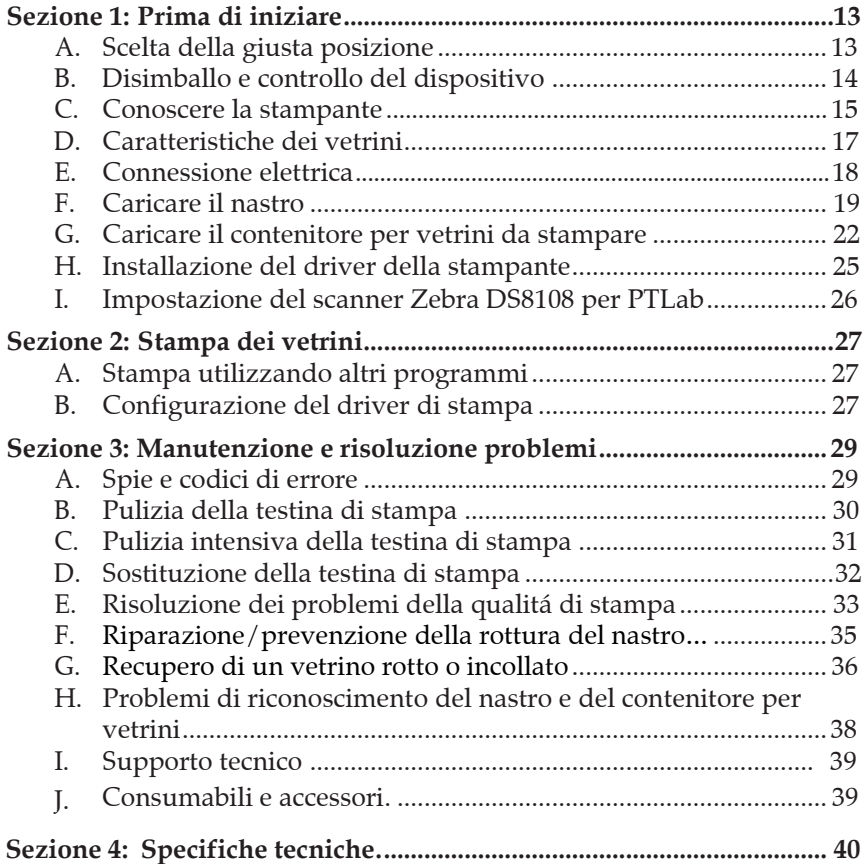

Questa pagina é stata intenzionalmente lasciata bianca

## **Sezione 1: Prima di iniziare**

### Grazie…

...per aver acquistato una stampante HistoCore PERMA S. Questa stampante di vetrini può migliorare notevolmente l'efficienza del vostro laboratorio riducendo il rischio di errore nell'identificazione dei campioni. Stampa direttamente sui vetrini eliminando la scrittura manuale o le costose etichette resistenti allo xilene che solitamente sono difficili da applicare. Con una risoluzione di stampa di 300 dpi, è possibile stampare testi, disegni e loghi insieme a codici a barre o 2D in alta risoluzione su qualsiasi vetrino.

Per iniziare ad utilizzare la vostra stampante vi preghiamo di legge-re attentamente questo manuale che fa riferimento unicamente alla stampante per vetrini HistoCore PERMA S. Esistono, inoltre, dispositivi e software che funzionano con la stampante HistoCore PERMA S. Tali dispositivi vengono acquistati separatamente, ciascuno dotato di un manuale operatore.

### **NOTE CIRCA I TERMINI E LE CONVENZIONI ADOTTATE**

Da questo paragrafo verranno applicati i seguenti termini e convenzioni:

La stampante per vetrini HistoCore PERMA S verrá chiamata semplicemente "Stampante". Vetrino verrá chiamato/accorciato "VE".

### A. SCELTA DELLA GIUSTA POSIZIONE

- Posizionare la Stampante in un luogo con un'adeguata circolazione dell'aria per prevenire possibili surriscaldamenti del dispositivo. È necessario lasciare 41 cm di spazio nella parte superiore dello strumento per aprire il coperchio.
- Non posizionare la Stampante vicino a fonti di calore come ter-mosifoni o condotti d'aria, oppure in luoghi soggetti alla luce diretta del sole, eccessiva polvere, vibrazioni meccaniche.

### B. DISIMBALLO E CONTROLLO DEL DISPOSITIVO

Durante il disimballo della stampante controllare che il confezionamento non abbia subito danni durante il trasporto. Assicurarsi che tutti gli accessori in dotazione siano stati inclusi con la stampante.

Nella confezione dovrebbero essere presenti:

- $\bullet$ Stampante per vetrini HistoCore PERMA S
- Cavo di alimentazione elettrica  $\bullet$
- $\bullet$ Alimentatore
- $\bullet$ Cavo USB
- $\bullet$ Una confezione da 100 vetrini
- $\bullet$ Un contenitore blu di vetrini da stampare
- Un nastro a colore, un nastro nero
- $\bullet$ Una penna per la pulizia della testina di stampa
- $\bullet$ Chiavetta USB per l´installazione e documentazione Carta di lucidatura

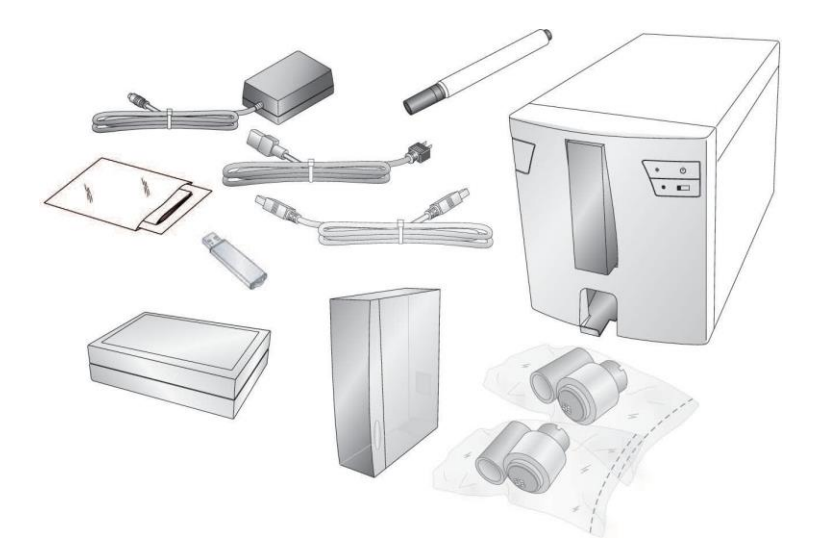

### C. DESCRIZIONE DELLE COMPONENTI

Le seguenti immagini mostrano varie componenti della stampante. Questi componenti sono referenziate in tutto il manuale, quindi torna qui se incontra un termine che non conosce.

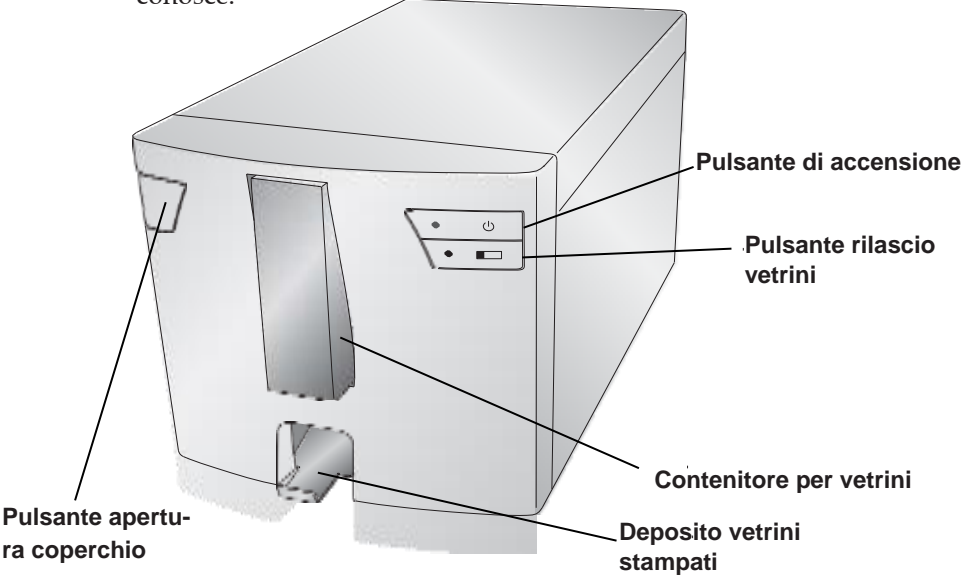

Il Pulsante di apertura del coperchio é un tasto meccanico che rilascia il meccanismo a molla presente nel coperchio.

Il Pulsante di accensione spegne la stampante quando il coperchio è chiuso. Quando il coperchio é aperto, premere e tenere premuto il pulsante per invertire i motori di scorrimento dei rulli.

Il Pulsante di rilascio vetrini fa avanzare qualsiasi VE bloccato nella stampante verso il contenitore di vetrini. Quando il coperchio è aperto, premere e tenere premuto il pulsante per azionare i motori di scorrimento dei rulli.

Il Deposito per VE stampati contiene fino a 15 VE se viene estratto completamente. Tirare il contenitore per vetrini in avanti per estrarlo completamente. Nel caso in cui vengano posizionati più di 15 VE standard da 1 mm nel deposito, il sensore attiverà un allarme.

### **Vano posteriore**

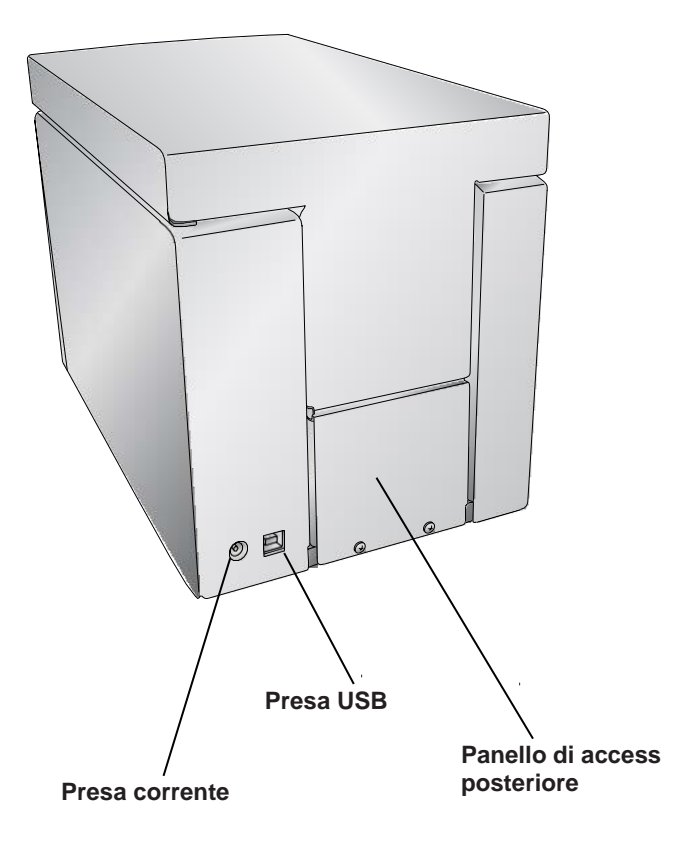

### D. REQUISITI PER I VETRINI

La lunghezza e la larghezza dei VE devono essere conformi allo standard ISO 8037, avere uno spessore di 1mm +/- 0,05mm e avere angoli tagliati. Dovrebbero avere bordi levigati e consistere di vetro sodico-calcico. L´uso di VE senza bordi levigati potrebbe aumentare il consumo della stampante, che puó invalidare la garanzia.

I VE devono avere un bordo opaco rivestito colorato di spessore uniforme su tutta la larghezza. La stampante per vetrini HistoCore PERMA S utilizza la tecnologia di trasferimento termico. Questa tecnica di stampa ha requisiti piú severi per la finitura della superficie e igenica del bordo opaco rivestito, rispetto a VE stampati con tecnologia a getto d´inchiostro.

Il rivestimento incorporato deve essere liscio e libero di grumi o polvere, altrimenti si verificheranno errori di stampa.

Per ottenere i migliori risultati, Leica consiglia l´uso di VE PERMASLIDE o PERMASLIDE Plus. L´uso di altri VE puó dare risultati di stampa insoddisfacenti e anche blocchi del VE durante il processo di stampa.

### E. CONNESSIONE ELETTRICA

Collegare il cavo di alimentazione alla porta previsto come mostrato. Collegare la spina di alimentazione a una presa di corrente con messa a terra. Il convertitore di potenza è universale con ingresso 100 – 240 V e uscita 12V.

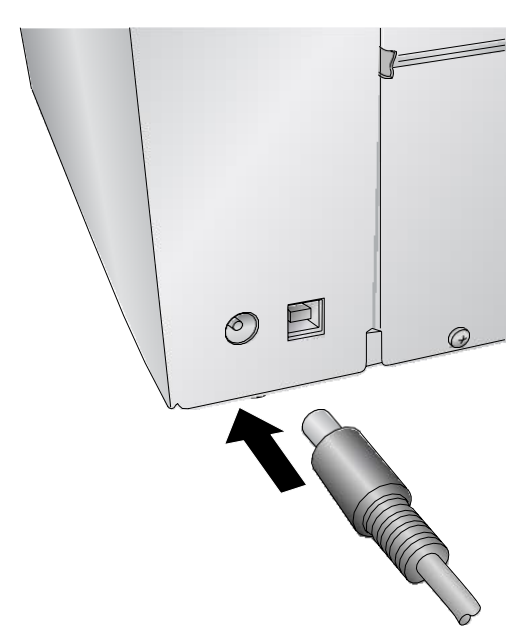

### **NON UTILIZZARE IL CAVO USB FINO A CHE IL DRIVER DELLA STAMPANTE E' STATO INSTALLATO!**

### F. POSIZIONAMENTO DEL NASTRO

La stampante HistoCore PERMA S utilizza sia un nastro con inchiostro nero (5000 stampe) che un nastro a colori CMYK (1000 stampe). È necessario utilizzare i nastri Leica per stampare con la stampante per vetrini HistoCore PERMA S.

1. Togliere il nastro (colore o nero) dalla confezione. Rimuovere il nastro del rifornimento tirandolo delicatamente.

**Informazione:** La stampante stamperá solo con un nastro Leica.

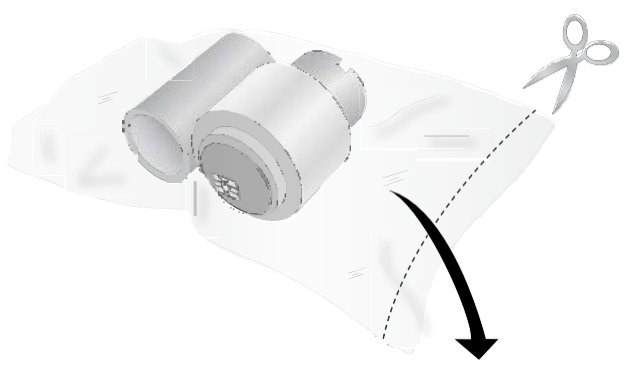

2. Aprire il coperchio superiore premendo il pulsante sul lato sini-

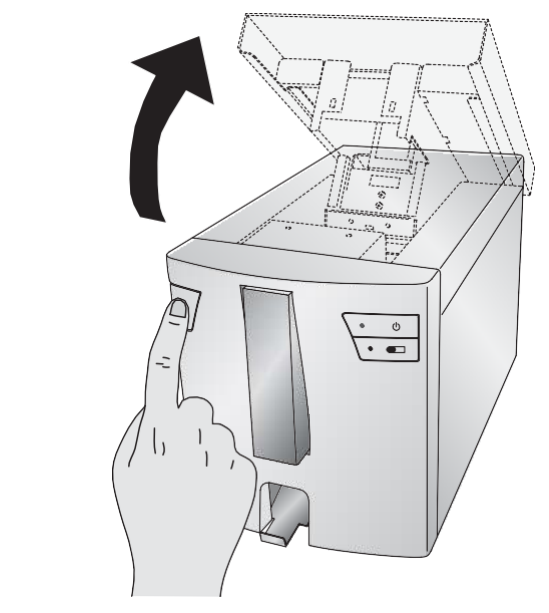

3. Rimuovere il nastro dalla sua confezione. Tenere il nastro (dietro) con la mano sinistra. Tenere la base del nastro (davanti) con la mano destra. Inserire il nastro dietro spingendo nella stampante il mozzo con la molla a sinistra. Poi agganciare l´anima del nastro in posizione.

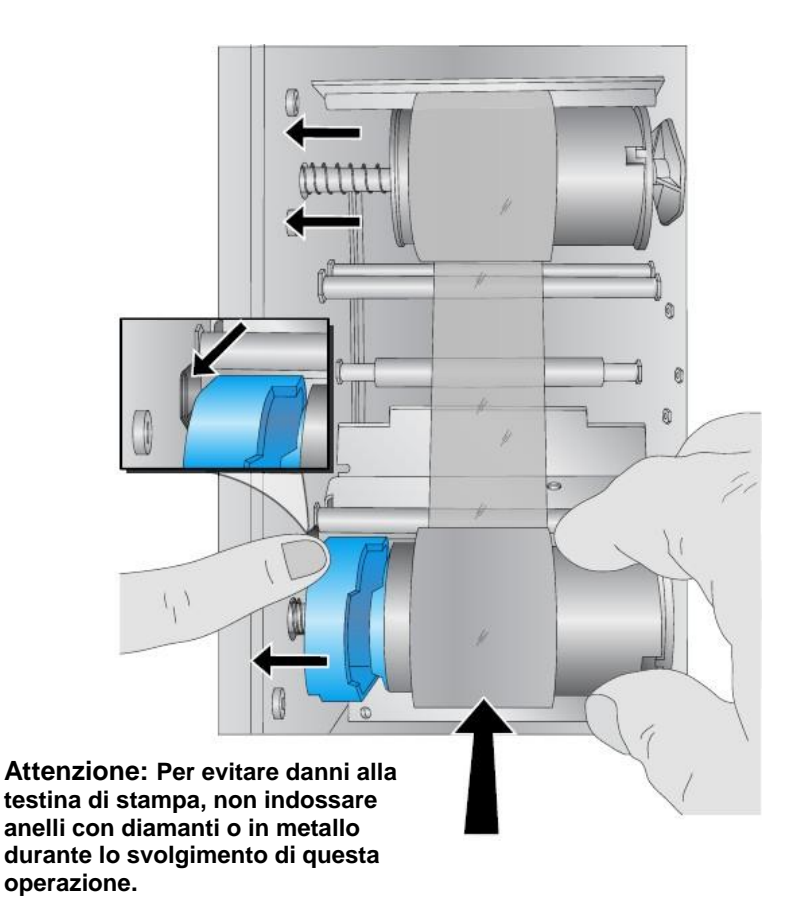

4. Spingere il mozzo a molla premendo la linguetta con il dito indice sinistro. Inserire il nastro verso il basso. Far cor-rispondere il segno blu del nastro con la rientranza corri-spondente sul mozzo (potrebbe essere necessario ruotare il segno blu sul nastro).

5. Ruotare i mozzi finché le linguette sul lato destro non corrispondono alle tacche sul nastro. Ruotare manualmente il nastro fino a quando è teso.

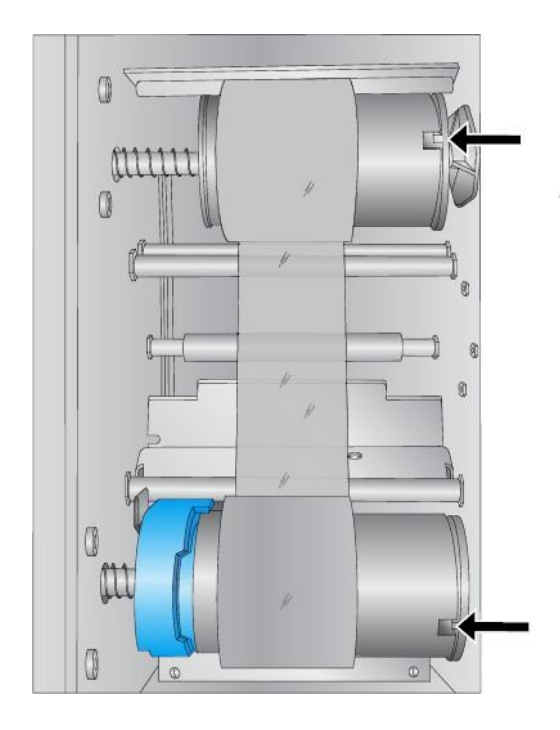

### G. CARICARE IL CONTENITORE PER VETRINI DA STAMPARE

1. Rimuovere il contenitore blu vuoto premendo in alto e tirare in avanti.

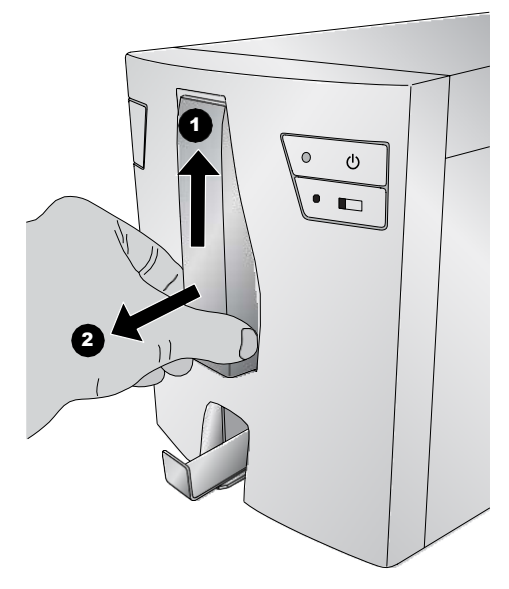

2. Aprire il contenitore blu per vetrini da stampare.

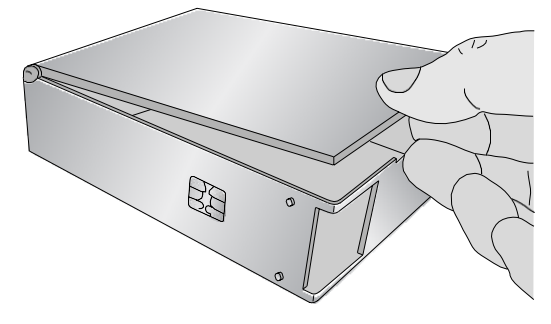

3. Prendere la confezione da 100 vetrini.

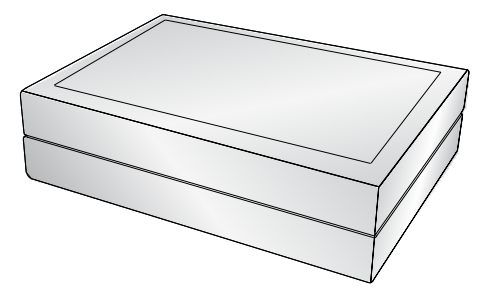

4. Posizionare i VE accanto al contenitore blu in modo che la superficie stampabile sia sulla parte SUPERIORE del VE con l'orientamento indicato di seguito. **Nota:** per un corretto orientamento, può essere necessario sostituire il coperchio della confezione, capovolgerla e rimuoverne l'altro lato.

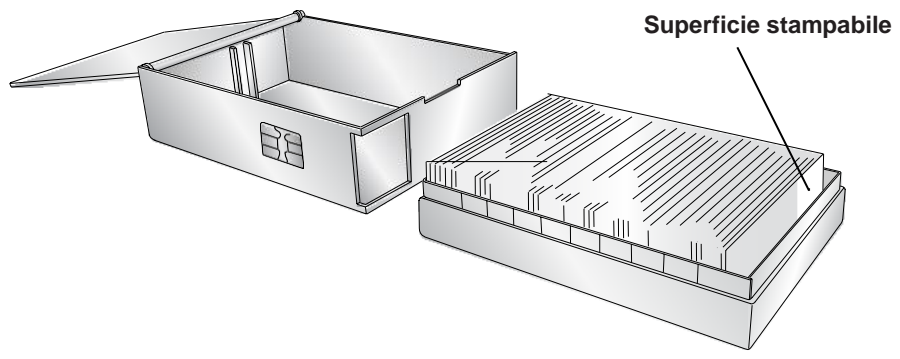

5. Con attenzione posizionare la confezione dei vetrini all'interno del contenitore blu. L'ultimo VE della confezione deve appoggiare sul bordo basso del contenitore blu. Prestare atten-zione alla posizione della

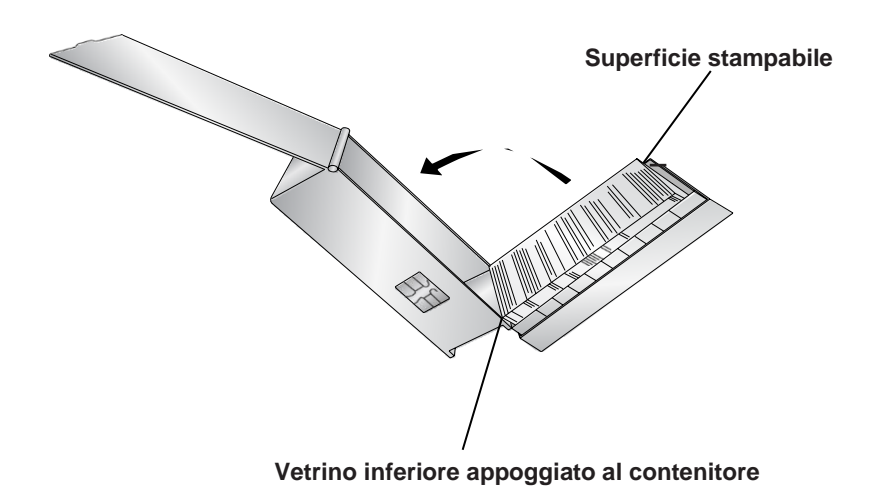

6. Una volta posizionati i VE, sistemare quelli che sono caduti correttamente nel contenitore blu.

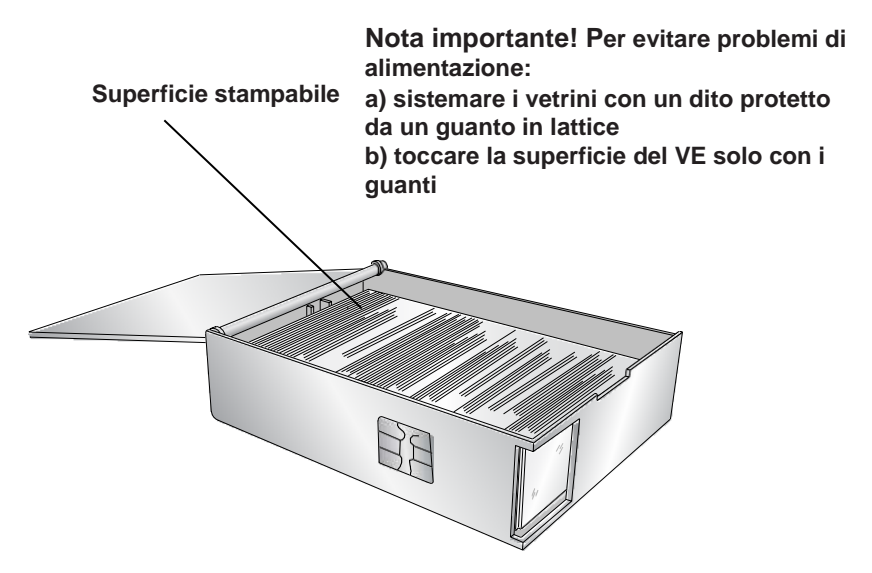

7. Chiudere il coperchio ed inserire il caricatore blu nella stampante. Premere la parte inferiore del contenitore fino a sentire un clic.

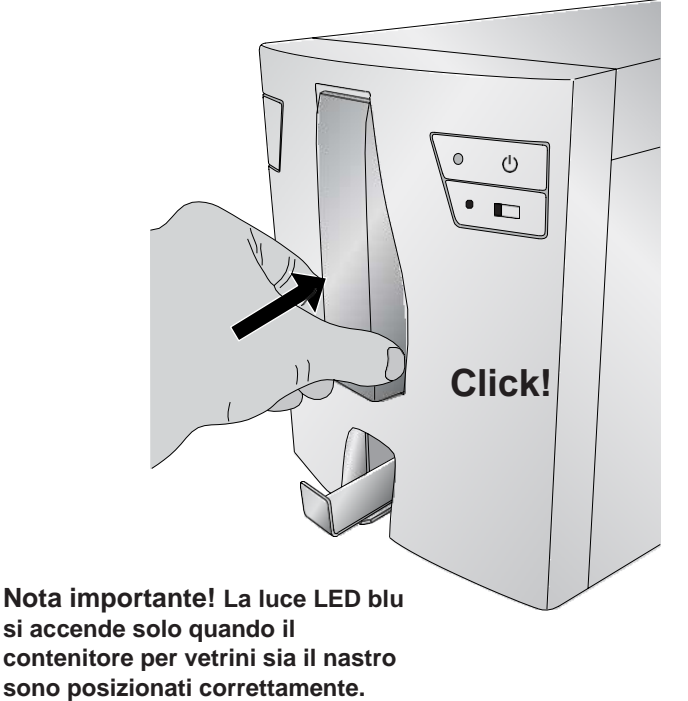

### H. INSTALLAZIONE DEL DRIVER DELLA STAMPANTE

Per collegare la stampante al computer, seguire le istruzioni riportate di seguito.

1. Inserire la chiavetta USB.

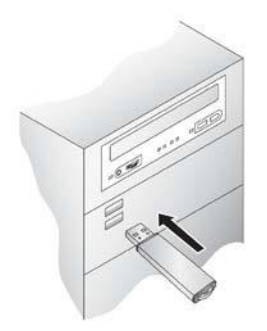

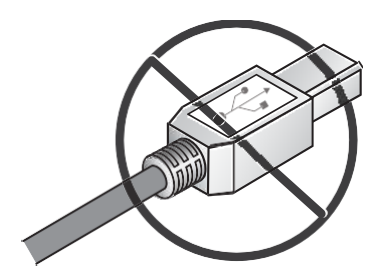

**Collegare prima il cavo USB se ti viene chiesto!**

2. Seguire le istruzioni sullo schermo.

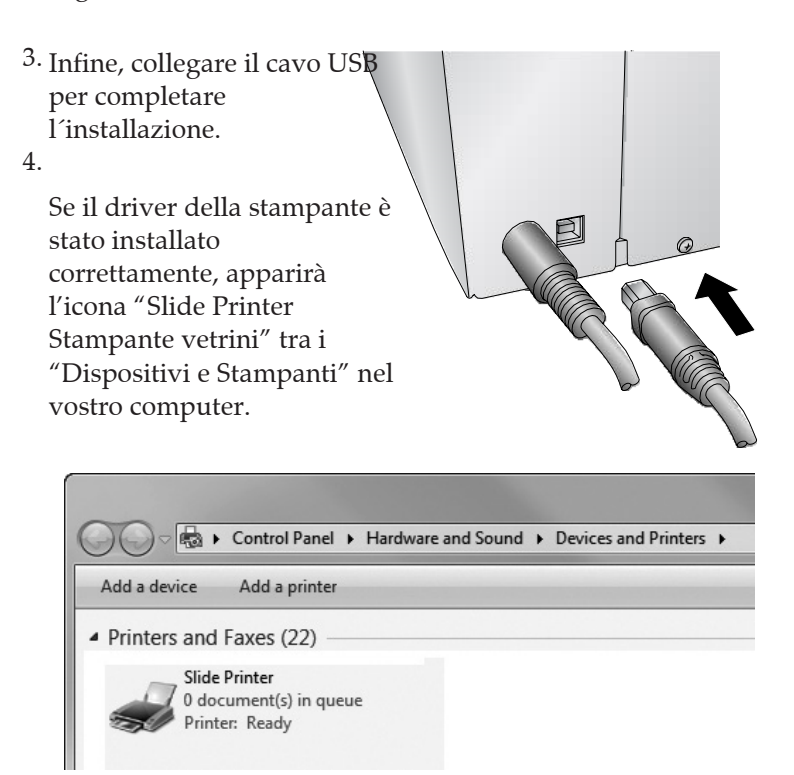

SI PREGA DI NOTARE CHE LA STAMPANTE NON PUO ESSERE CONDIVISO IN UNA RETE DI WINDOWS.

### I. IMPOSTAZIONE DEL SCANNER ZEBRA DS8108 PER PTLAB

Prima di utilizzare lo scanner in PTLab, seguire queste istruzioni:

- 1. Installare il driver del scanner dalla chiavetta USB utilizzando il programma di installazione.
- Al termine dell´installazione e del riavvio, eseguire la scansione del codice a barre seguente per simulare la modalitá host CDC 2.

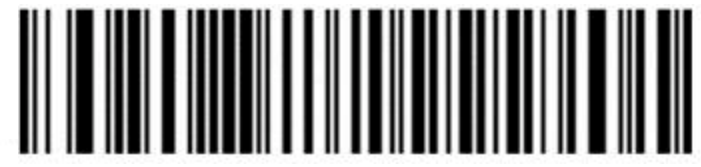

3. Adesso lo scanner puó essere utilizzato in PTLab.

In caso viene desiderato di ripristinare le **Impostazioni di fabbrica** dello scanner, eseguire la scansione del seguente codice di barre

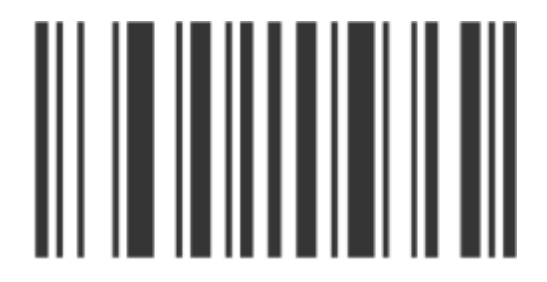

## **Sezione 2: Stampa dei vetrini**

Puo utilizzare il software Leica PTLAB per stampare con la stampante per vetrini HistoCore PERMA S. Il software PTLab ha il proprio manuale. Si prega di utilizzare questo per ottenere informazioni dettagliate sulle funzioni esatte.

### A. STAMPA UTILIZZANDO ALTRI PROGRAMMI

È possibile stampare da qualsiasi programma utilizzando il driver di Windows installato in precedenza. Queste sono le impostazioni necessarie del documento:

• Proprietá della pagina: 22mm larghezza x 17mm altezza

• Colori = Ciano, Magenta, Giallo, Rosso, Blu/Lila, Verde, Nero

• Tutti i colori devono avere una saturazione di 100%.

Nel programma che sta utilizzando, selezionare la stampante per vitrini.

### B. IMPOSTAZIONI DEL DRIVER DI STAMPA

Premere Start e selezionare "Dispositivi e stampanti" nel (Windows 7, 8, 10). Premere con il tasto destro del mouse sull´icona della stampante per vetrini e selezionare le preferenze dal menu.

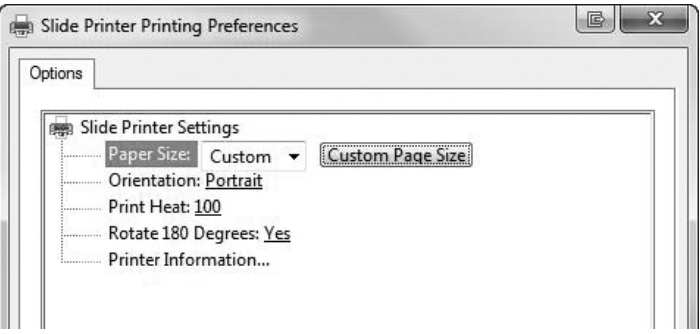

**Formato carta:** Il formato carta predefinito è impostato al massimo. Modificare queste impostazioni se si stampa su VE con un'area di stampa più piccola.

**Orientamento:** Cambiare l´orientamento verticale o orizzontale.

**Testina di stampa:** Aumentare oppure diminuire il calore da 1 a 255. Aumentare il calore per migliorare la qualità di stampa. 100 è il valore predefinito. L'uso prolungato di valori elevati di calore diminuirà la durata della testina ed il nastro si potrebbe rompere. Le diverse tipologie di VE possono richiedere più o meno calore. Le impostazioni di calore minimo possibile si traducono in una buona stampa.

**Rotazione di 180**°**:** Girare l´immagine alla rovescia. L´impostazione predefinita è SI.

**Informazioni sulla stampante:** Cliccare qui per visualizzare le versioni del driver della stampante e del firmware, le stampanti totali, lo stato attuale, i VE e le stampe rimanenti e i valori offset.

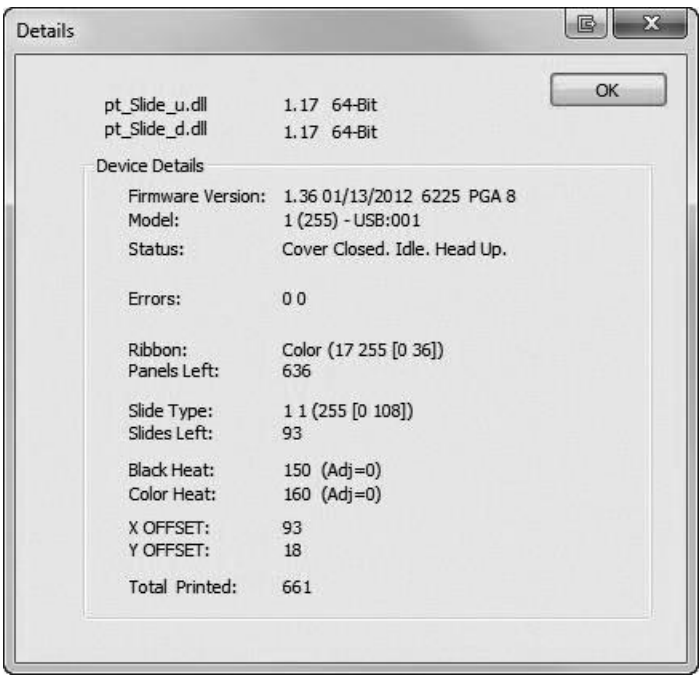

### A. SPIE E CODICI DI ERRORE

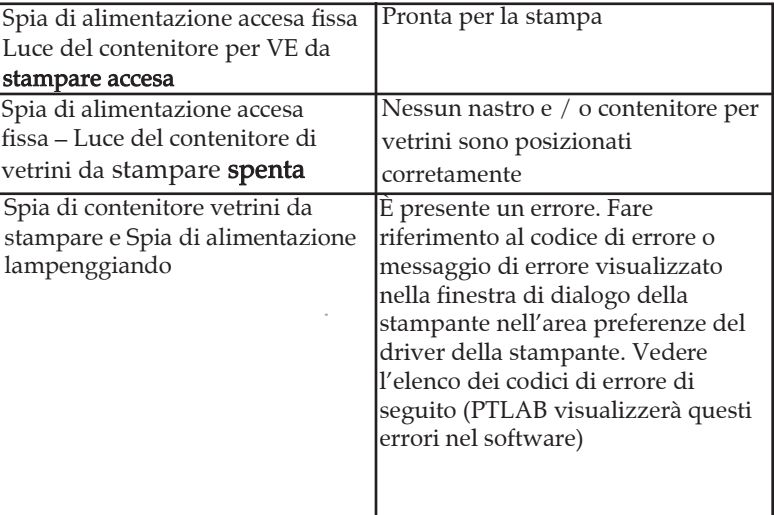

I

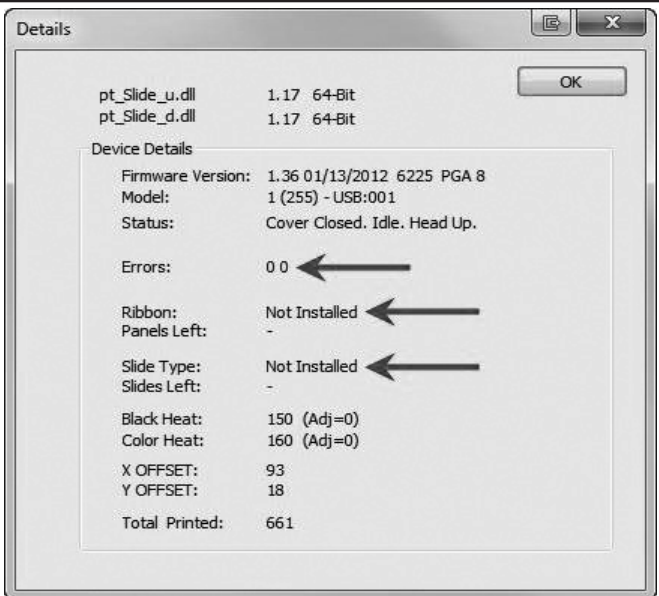

Confronta sezione 2 Stampa dei vetrini / B. Impostazioni del driver di stampa / Informazioni sulla stampante (Pagina 28)

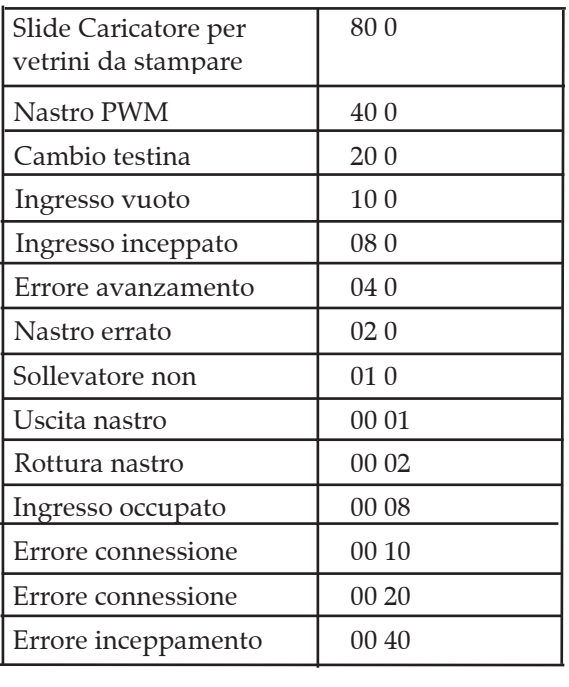

### B. PULIZIA DELLA TESTINA DI STAMPA

Una penna per la pulizia della testina di stampa è inclusa con la stampante. Pulire la testina dopo ogni sostituzione del nastro o nel caso in cui ci siano problemi di qualità di stampa, come ad esempio linee verticali nella stampa finale sul 1. Scollegare la corrente.

2. Aprire il coperchio della **Linea verticale nella stampa finale su vetrino**

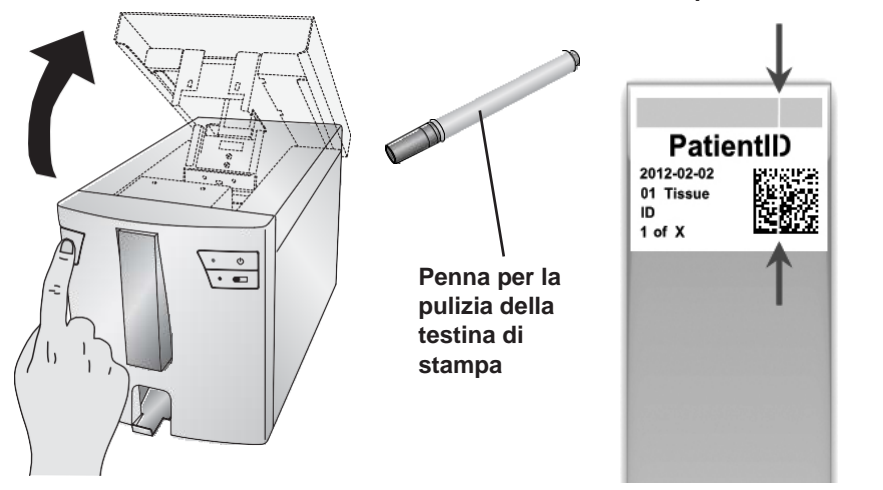

3. Individuare la testina di stampa montata sulla parte inferiore del coperchio.

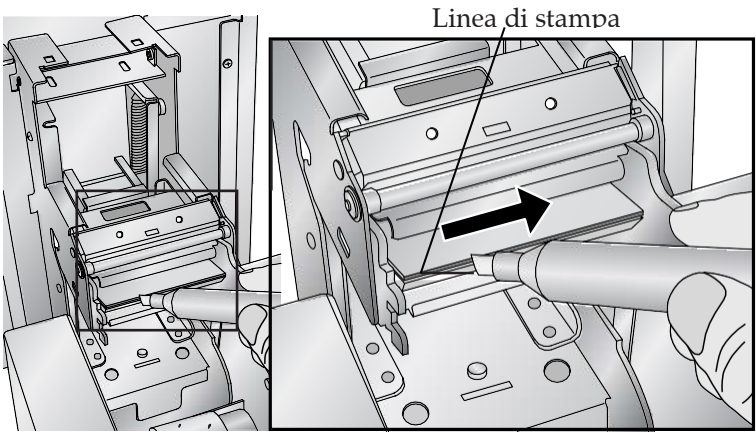

**Nota importante: per evitare danni alla testina di stampa, non indossare anelli con diamante o in metallo durante lo svolgimento di questa operazione**

4. Pulire la testina di stampa utilizzando la penna. Passare la punta della penna sulla linea di stampa 1 o 2 volte. Se si nota la punta sporca, pulirla passandola su una superficie di carta pulita.

### C. PULIZIA INTENSIVA DELLA TESTINA DI STAMPA

Se non é possibile rimuovere le linee verticali utilizzando la penna di pulizia (vedere sezione 3B) seguire la procedura di pulizia intensiva descritta qui, per cortesia:

- 1. Scollegare la connessione di alimentazione.
- 2. Aprire il coperchio della stampante.
- 3. Ora pulire l´elemento termico della testina di stampa con la carta lucidante fornita, da sinistra a destra fino a renderla liscia e privi di residui.
- Dopo aver lucidato 3 volte, controllare la qualitá di 4. stampa.
- 5. Finire la lucidatura appena si ottiene una buona qualitá di stampa.
- $6.$  Non usare troppe volte la carta lucidatura (fino a  $6.$
- 7. volte). Utilizzare solo questa carta di lucidatura. Se la qualitá di stampa non migliora, contattare L´assistenza tecnico o sostituire la testina di stampa.

### D. SOSTITUZIONE DELLA TESTINA DI STAMPA

Se la pulizia della testina di stampa (Sezione 3B) non risolve i problemi di qualità di stampa come la comparsa di una linea verticale sulla stampa finale sul vetrino, può essere necessario sostituire la testina di stampa. Le testine sono progettate per durare decine di migliaia di stampe. Tuttavia un guasto prematuro potrebbe verificarsi se viene continuamente usata una calore/temperatura elevato, se viene utilizzata in un ambiente particolarmente caldo o se vengono utilizzati VE non idonei per la stampante.

### **Linea verticale Nella stampa**

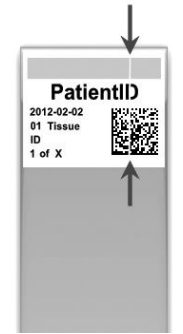

- 1. Scollegare l´alimentazione elettrica.
- 2. Aprire il coperchio della stampante.
- 3. Posizionare la testina di stampa montata sulla parte inferiore del coperchio.
- 4. Utilizzare il perno sul lato del meccanismo della testina per rimuoverla dal suo alloggiamento metallico.

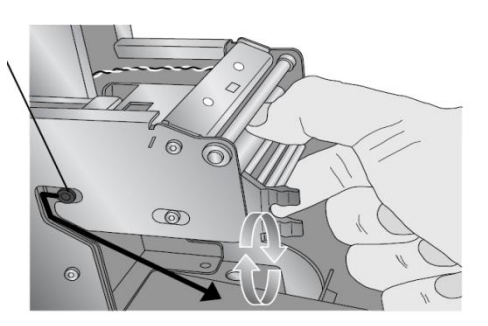

5. Scollegare il cavo dal connettore. Se neccessario, utilizzare uno strumento piccolo, non affilato, per sollevare il

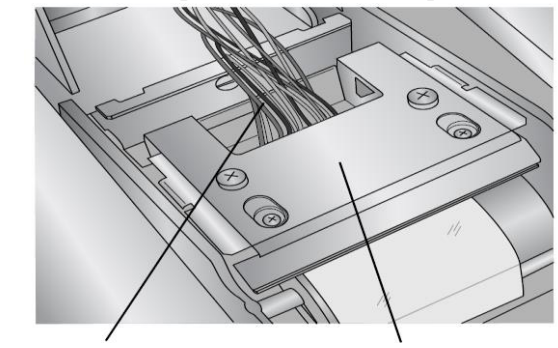

Scollegare questo cavo Ruotare di 180°

- 6. Collegare la nuova testina di stampa.
- 7. Ruotare la testina di 180° e posizionarla nuovamente nel suo alloggio metallico.
- **Importante!** Prestare attenzione al valore per la 8. resistenza stampato sulla testina di stampa.

Esempio: R= 3180

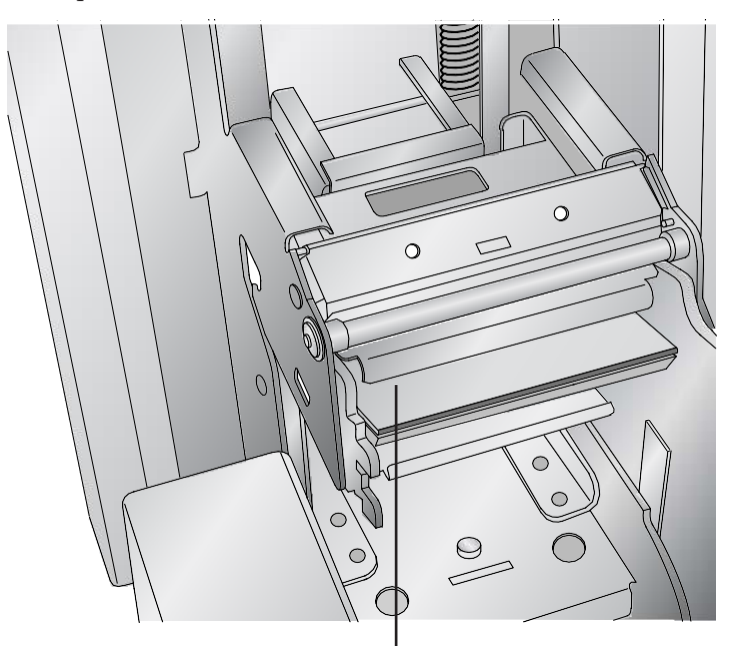

### **Il valore per la resistenza viene stampato qui**

Prima di procedere alla stampa, inserire il valore nelle impostazioni avanzate del software PTLAB.

Cliccare sull'icona impostazioni posizionata nell'angolo inalto a destra del software. Per visualizzare le impostazioni avanzate premere il pulsante SHIFT + A. Ora cliccare sulle impostazioni avanzate. Inserire il valore della resistenza. Confermare con "Set" cioé "Satz".

### E. RISOLUZIONE DEI PROBLEMI DELLA QUALITÀ DI **STAMPA**

I problemi nella qualità della stampa sono di solito causati da residui o difetti della superficie stampabile del vetrino.Utilizzare la tabella seguente per diagnosticare i problemi.

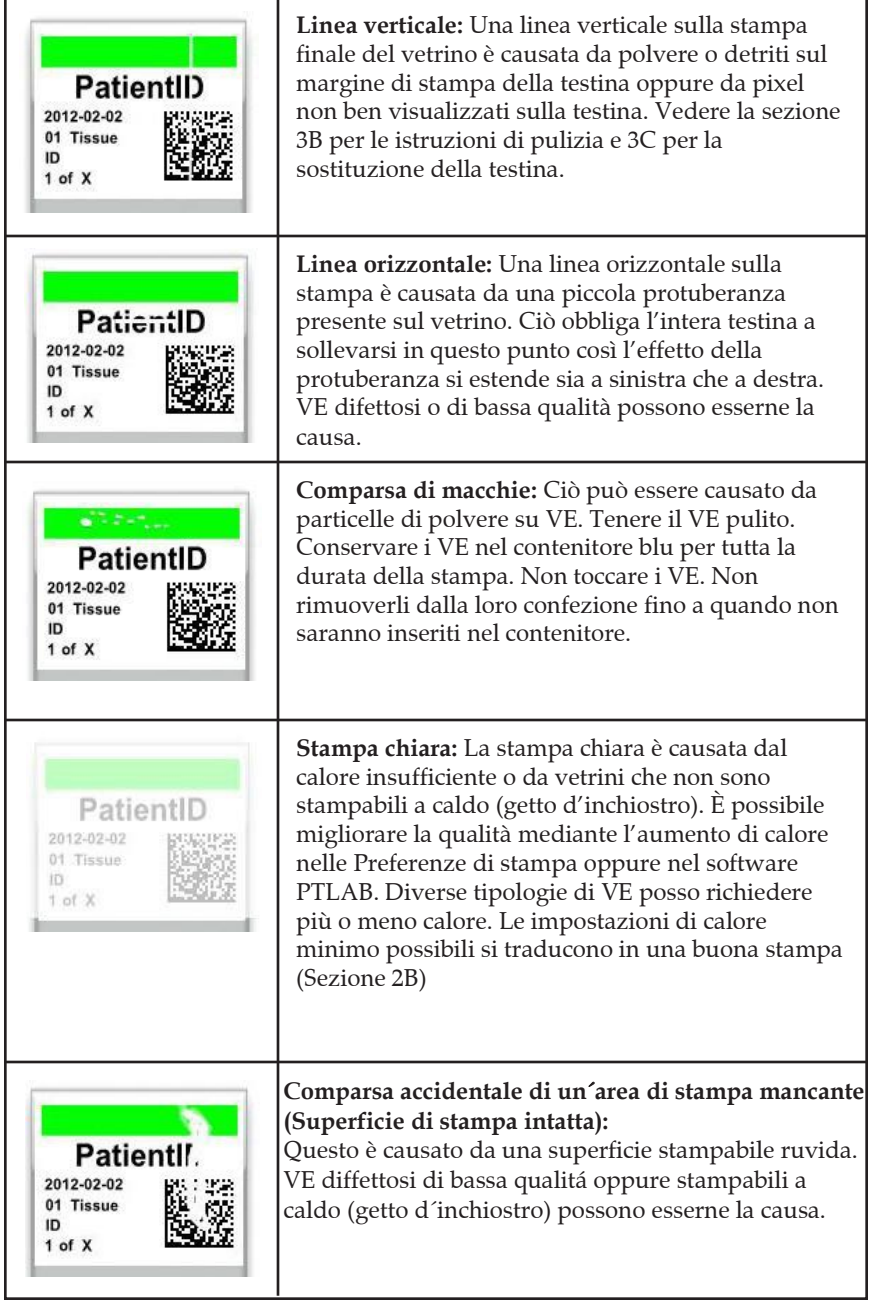

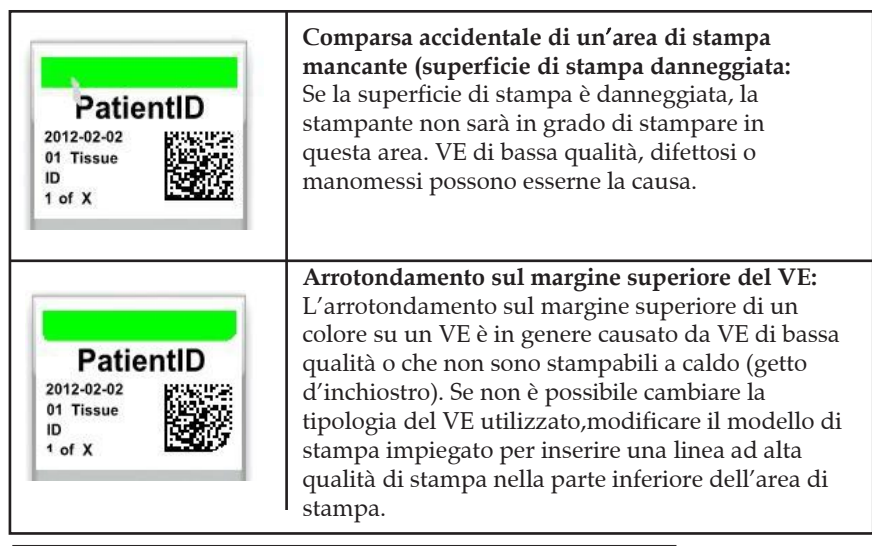

### F. RIPARAZIONE/PREVENZIONE DELLA ROTTURA DEL NASTRO

La rottura del nastro si può verificare se l'impostazione di temperatura della testina è troppo alta. Per riparare la rottura del nastro, seguire questa procedura:

- 1. Aprire il coperchio.
- 2. Individuare il rullo di alimentazione del nastro (L´anima blu). Posizionarlo sulla parte superiore della stampa, come mostrato sotto. Attaccare un pezzo di nastro.

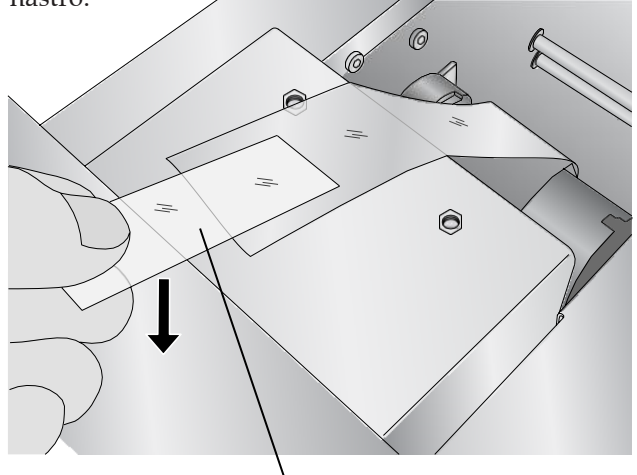

**Parte adesiva del nastro rivolta verso il basso**

3. Inserire il lato del nastro sotto il rullo di avvolgimento. Incollare il nastro al rullo di avvolgimento.

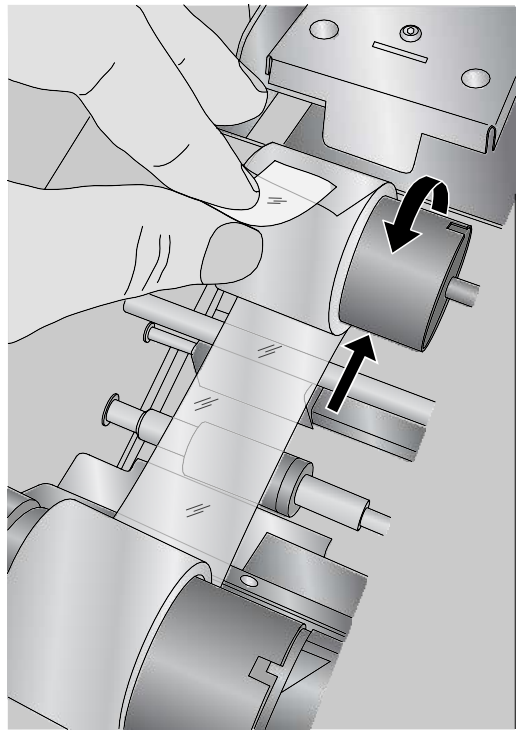

- 4. Ruotare manualmente il rullo di avvolgimento più volte per evitare che il nastro si allenti.
- 5. Chiudere il coperchio.

### G. RECUPERO DI UN VETRINO ROTTO O INCOLLATO

Se un VE è rotto o incollato vi sono due modalità che possono essere utilizzate per recuperare il VE. Se un VE si trova all'interno della stampante, utilizzare i tasti di alimentazione e scorrimento per muovere i rulli interni in avanti edindietro e far avanzare il VE finchè è possibile rimuoverlo. Attenersi alla seguente procedura:

- 1. Aprire il coperchio superiore.
- 2. Rimuovere il coperchio.

3. Rimuovere il contenitore per

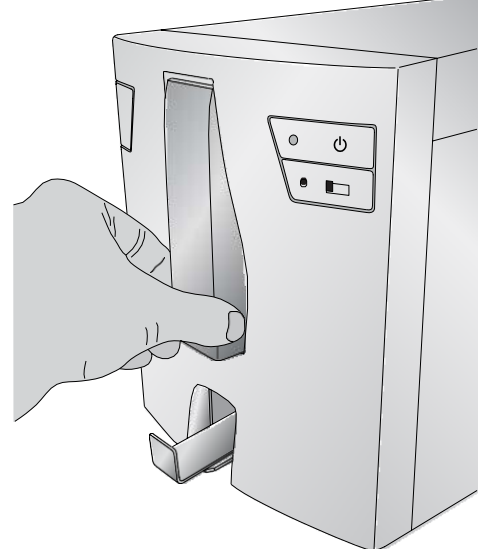

- 4. Nel contenitore controllare in prossimità del rullo inferiore la presenza del vetrino.
- Controllare sotto il nastro. Utilizzare i tasti di alimentazione e scorrimento per spostare il VE in una posizione in cui è possibile rimuoverlo. 5.
- Suggerimento! *Una volta che il VE* <sup>è</sup> *sui nastri di gomma vicino alla parte posteriore,* è *possibile chiudere il coperchio e premere il pulsante di rilascio per far avanzare il vetrino lungo lo scivolo.*
- 6. Se il VE è vicino alla parte posteriore e non si è in grado di recuperarlo utilizzando i pulsanti, è possibile rimuovere il pannello di copertura posteriore.

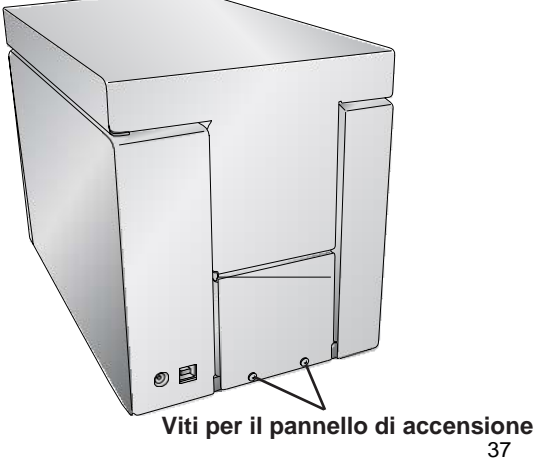

7. Infine, se il VE è rotto, è possibile rimuoverlo utilizzando il deposito per i vetrini stampati. Sollevare la stampante e muo-verla in più direzioni fino a quando tutti i pezzi sono nel depo-sito vetrini. Estrarre il contenitore e svuotarlo nel cestino.

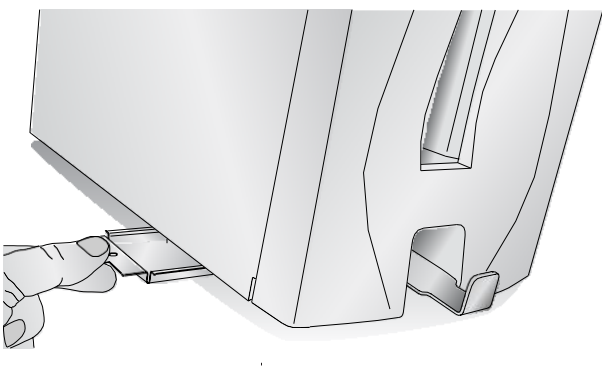

**Deposito vetrini stampati**

### H. PROBLEMI DI RICONOSCIMENTO DEL NASTRO E DEL CONTENITORE PER VETRINI

Se il contenitore o il nastro sono installati ma la luce LED blu dietr oil contenitore non si accende oppure il software avvisa che non è stato inserito nessun contenitore o nastro, potrebbe essere necessario pulire il chip in rame posizionato sul nastro e sul contenitore.

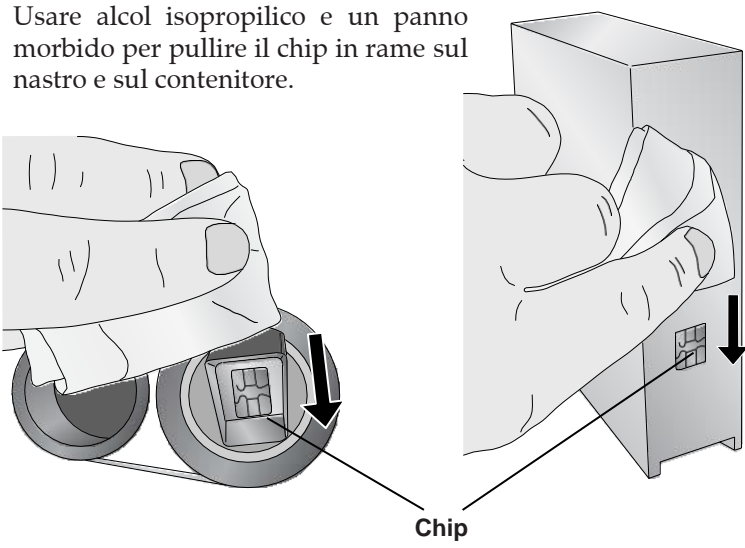

38

### I. SUPPORTO TECNICO

Se si richiede supporto tecnico o parti di ricambio, contattare il rappresentante Leica o il rivenditore Leica presso il quale è stato acquistato il dispositivo.

Si prega di avere le seguenti informazioni presenti:

- Nome del modello e nummero di serie
- Posizione del dispositivo e il nome della persona di contatto
- Motivo della chiamata
- Data di consegna del dispositivo

### J. CONSUMABILI E ACCESSORI**:**

Nastro Nero (Confezione di 6 nastri) Codice: 14060655727

Nastro a colore (Confezione di 6 nastri) Codice: 14060655728

**Accessori:**

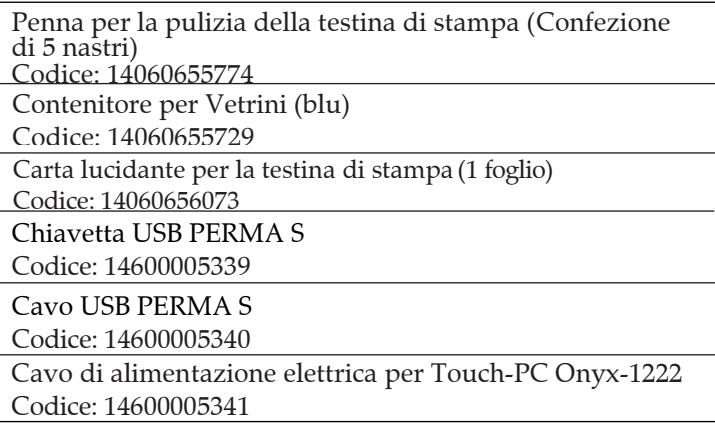

## **Sezione 4. SPECIFICHE TECNICHE**

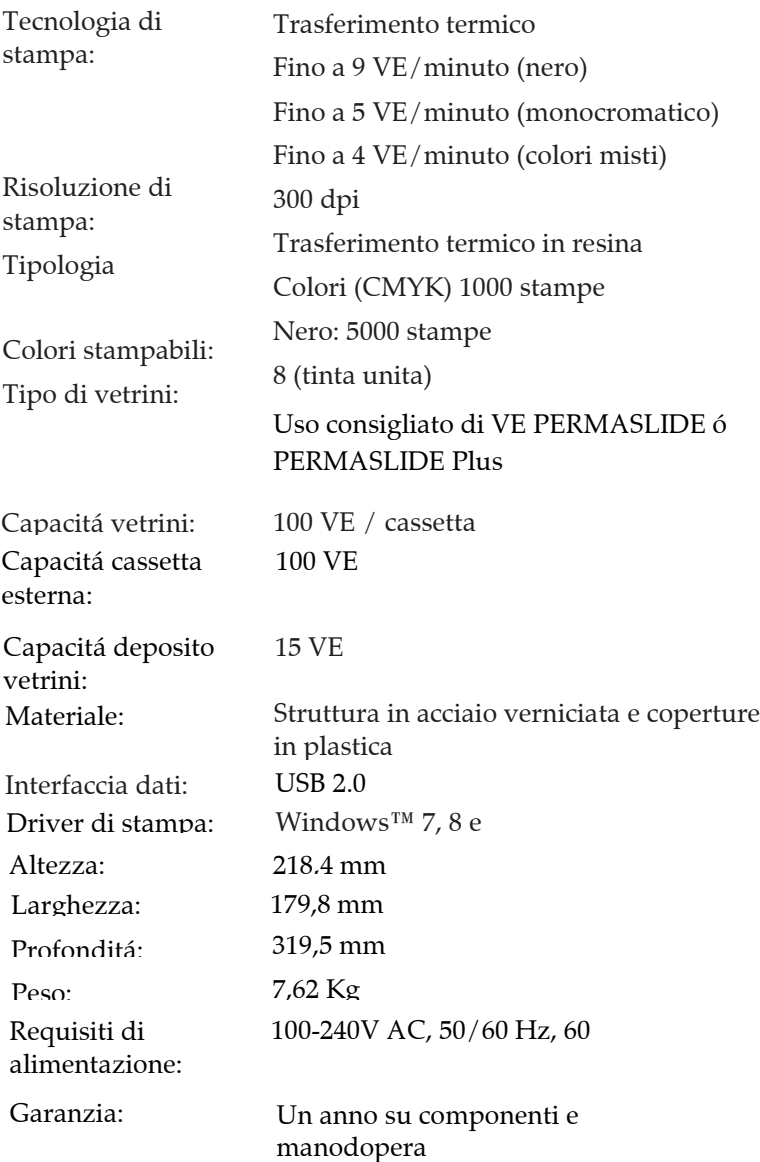